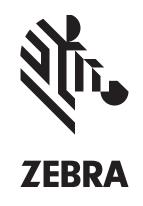

# SIMULSCAN-DOKUMENTENERFASSUNG

# **AUTOMATISIERTE DOKUMENTENERFASSUNG DER NÄCHSTEN GENERATION FÜR ANDROID**

Profitieren Sie von der neuen bahnbrechenden Datenerfassungstechnologie von Symbol: SimulScan-Dokumentenerfassung. Mit dieser leistungsfähigen Technologie können Unternehmen Prozesse noch stärker automatisieren und eine höhere Mitarbeitereffizienz, Bearbeitungsgenauigkeit sowie kürzere Zykluszeiten erzielen. Stellen Sie sich vor, Ihre Mitarbeiter könnten den Inhalt eines ganzen Formulars – Barcodes, Textfelder, Telefonnummern, Bilder, Unterschriften und sogar Kontrollkästchen – in einem Scandurchlauf erfassen. Stellen Sie sich dann vor, diese Daten wären sofort und korrekt in Ihren Geschäftsanwendungen verfügbar. Genau das ermöglicht die leistungsstarke SimulScan-Dokumentenerfassung. Mit SimulScan können Sie alltägliche Prozesse, für die Formulardaten erfasst werden müssen, rationalisieren und so die Effizienz im ganzen Betrieb steigern. Ihre Mitarbeiter sind produktiver, da sie nicht mehr mit unnötiger Schreibarbeit belastet werden. Formulardaten müssen nicht mehr manuell eingegeben werden, was die Betriebskosten senkt und das Fehlerrisiko bei der Dateneingabe verringert. Barcodes müssen nicht mehr zeitaufwendig einzeln gescannt werden und die Auswahl des richtigen Barcodes bereitet keine Probleme mehr. Daten sind sofort verfügbar, da Verzögerungen durch die langwierige Eingabe von Formulardaten in Ihre Geschäftssysteme der Vergangenheit angehören. Sie profitieren von kurzen Durchlaufzeiten, die zu einer schnelleren Rechnungsstellung und verbessertem Cashflow, kürzeren Wartezeiten und optimiertem Kundenservice führen. Außerdem können Sie der Buchführungspflicht effizienter und kostengünstiger nachkommen.

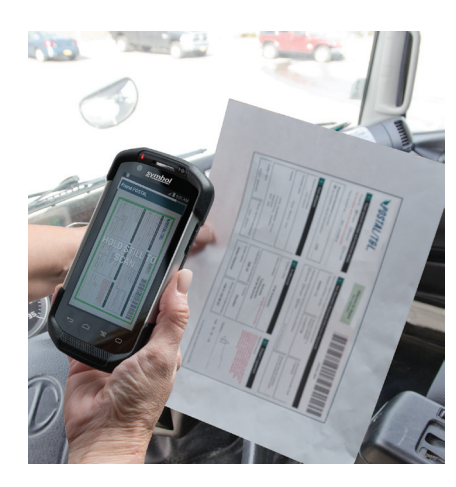

# **Funktionen**

SimulScan bietet zahlreiche Funktionen, die Ihnen und Ihren Mitarbeitern die Bereitstellung und Erfassung der Daten erleichtern, die zur Rationalisierung der täglichen Geschäftsprozesse benötigt werden.

## **Erfassung von Informationen auf beliebigen Formularen**

Mit SimulScan ist es ganz einfach, ein ganzes Formular oder bestimmte Daten in ausgewählten Bereichen eines Formulars zu erfassen.

#### **Erfassung mehrerer Barcodes auf einmal**

Sie können 1D- oder 2D-Barcodes in nahezu jedem Zustand gleichzeitig scannen – selbst wenn sie verkratzt, schlecht gedruckt oder schmutzig sind.

# **Optische Zeichenerkennung (OCR)**

Text in beliebigen Feldern eines Formulars kann erfasst und in editierbare Daten verwandelt werden, die in Ihre Geschäftsanwendung eingegeben werden können.

# **Optical Mark Recognition (OMR)**

Damit kann der Status von Kontrollkästchen, Optionsfeldern und Sprechblasen auf Formularen erfasst werden.

#### **Unterschriftenerfassung**

Ermöglicht es, die Anwesenheit zu überprüfen und Unterschriften in festgelegten Bereichen des Formulars zu erfassen.

#### **Zuverlässige Foto-Erfassung**

Es kann ein Farbfoto eines ganzen Formulars oder bestimmter Formularfelder aufgenommen werden.

#### **Wahl von Imager oder Kamera**

Wählen Sie die richtige Technologie für Ihre Daten und Benutzer. Die Kamera ist ideal für komplexere Daten auf Dokumenten aller Größen, einschließlich A4-Dokumenten, und ermöglicht es, die Informationen als Vorschau anzuzeigen, bevor sie an die Datenbank gesendet werden. Der Imager ist ideal für kleinere Formulare, die keine großen Anforderungen an die Datenerfassung stellen und bei denen keine Vorschau benötigt wird.

# **Automatische Bildbearbeitung**

Lichtverhältnisse und andere Umgebungsfaktoren können die Qualität des erfassten Formularbilds beeinflussen. Deshalb werden Bilder von SimulScan automatisch entzerrt, gedreht, aufgehellt und schärfer

gezeichnet. Schatten und Fehlstellen werden beseitigt und das Bild wird automatisch an den Dokumenträndern abgeschnitten.

# **Bearbeitung zu 100 % auf dem Gerät**

SimulScan ist in Ihre Geschäftsanwendung eingebettet. Die gesamte Verarbeitung wird lokal im Gerät durchgeführt – selbst bei webbasierten Anwendungen. Es wird keine Internetverbindung benötigt.

## **Leistungsstarke Vorschaufunktion**

Die erfassten Daten werden als Vorschau angezeigt, damit ihre Korrektheit überprüft werden kann. Potenzielle Probleme werden automatisch rot markiert. Benutzer können das Feld und den Feldinhalt sehen und auf Wunsch die Informationen im Feld bearbeiten, die Daten genehmigen und an die Datenbank senden oder das Formular nochmals scannen.

# **Einfache Fehlerbehebung**

Bei Problemen mit dem Parsen eines Dokuments kann auf der Benutzeroberfläche einfach der Debugmodus aktiviert werden. Daraufhin werden alle Informationen für den Helpdesk in einem Paket zusammengefasst, sodass der Fehler schnell behoben werden kann.

#### **Benutzerfreundliche Vorlagenerstellung**

Vorlagen lassen sich mit unserem speziellen Tool ganz einfach erstellen. Laden Sie einfach eine .jpg- oder Bitmap-Datei in das Cloud-basierte Vorlagenerstellungstool, auf das von überall her sicher zugegriffen werden kann. Zeichnen Sie Begrenzungsrahmen um die Bereiche, die erfasst werden sollen. Geben Sie als Nächstes den Datentyp der einzelnen Bereiche an, wie

# **SIMULSCAN – NEUE MASSSTÄBE BEI DER AUTOMATISIERTEN DATENERFASSUNG**

**WEITERE INFORMATIONEN ERHALTEN SIE AUF WWW.ZEBRA.COM /SIMULSCAN ODER IN UNSEREM WELTWEITEN KONTAKTVERZEICHNIS AUF WWW.ZEBRA.COM /CONTACTUS.**

## **Funktionen (Fortsetzung)**

z. B. Barcode und Barcodetyp, OCR, OMR, Unterschrift oder Foto. Auf Tastendruck wird dann automatisch eine XML-Vorlagendatei erstellt, die bequem bereitgestellt werden kann. Ihre Vorlagen sind immer verfügbar – sie sind sicher gespeichert und können bei Bedarf problemlos abgerufen werden.

#### **Intuitive und flexible Benutzeroberfläche**

Unterschiedliche Benutzer und Anwendungen stellen unterschiedliche Anforderungen an die Bilderfassung. Deshalb können zahlreiche wichtige Einstellungen als One-Touch-Funktion gewählt werden. Der Blitz wird z. B. durch Tippen auf das Display eingeschaltet und das Zoomen erfolgt mit einem einzigen Tastendruck. Darüber hinaus kann der Benutzer festlegen, dass das Formular automatisch erfasst wird, sobald das Dokument im Vorschaufenster erkannt wird. Er kann jedoch auch mit dem Finger auf das Display tippen oder eine Taste drücken, um das Dokument zu erfassen.

#### **Automatisches Anfügen von Datum und Uhrzeit**

Damit können Lieferungen oder erbrachte Servicelevels nachgewiesen werden, wie z. B. Übernacht-Zustellung oder andere Expressdienste.

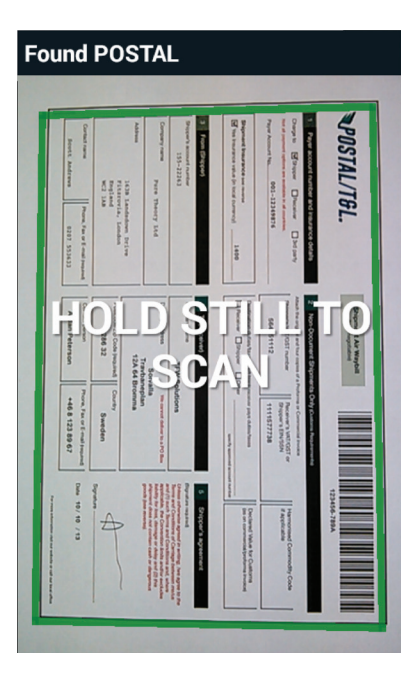

# Signature Company **TFW Solutions** Solvalla **首** Address Travbaneplan 12A 64 Bromma **A** Check Result **X** Zip 286 32 28632 Country Sweden Rescan Accept

**POSTAL** 

#### **Gruppenfeld-Funktion**

Eingehende Daten können in mehreren Feldern gruppiert werden, um eine komplette Textfolge (z. B. Straße, Postleitzahl und Ort) zu erstellen, die in ein einziges Adressfeld eingegeben werden kann.

#### **Flexible Bereitstellungsoptionen**

Konfigurieren und stellen Sie SimulScan innerhalb weniger Stunden mit DataWedge bereit. Dieses integrierte ergänzende Software-Dienstprogramm ermöglicht die Einbindung von SimulScan-Funktionen in eine bestehende Geschäftsanwendung, ohne dass Programmcode erstellt werden muss. SimulScan kann auch problemlos in Ihrer RhoMobile-Applikation genutzt werden. Dies erfolgt mithilfe der leistungsstarken RhoElements-APIs, die eine erweiterte webbasierte Programmieroberfläche bereitstellen. Und für native Android-Applikationen, die eine stärkere Integration und höhere Leistung erfordern, bietet das Enterprise Mobile Developers Kit (EMDK) für Android einen umfassenden API-Satz. So können Sie auf unseren mobilen Geräten sämtliche Funktionen der Enterprise-Klasse nutzen.

## **OPTIMIEREN SIE EFFIZIENZ UND KUNDENSERVICE MIT SIMULSCAN IN DIESEN BEREICHEN:**

### **Transport und Logistik**

- Auslieferungsbelege
- Scannen von Container-IDs
- Frachtbriefe

#### **Fertigung**

- Bestandsverfolgung • Intelligente
- Kommissionierung
- Prozessfluss-Überprüfung

#### **Gesundheitswesen**

• Produktverpackung

#### **Außendienst**

- Rechnungs-/Service-
- Automatisierung
- Extraktion wichtiger Texte

# **Behörden**

• Parsen von Reisedokumenten (wie z. B. maschinenlesbare Bereiche in Ausweisen)

#### **LINKS: Vorschaufenster für Formularerfassung**

Formulare können ganz einfach erfasst werden. Das Formular wird einfach so positioniert, dass es im Sucher oder der LED-Zieleinrichtung erscheint. Sobald das gesamte Formular sichtbar ist, wird durch Stillhalten des Geräts die Bearbeitung aller gewünschten Informationen ausgelöst – Textfelder, Kontrollkästchen, Unterschriften, mehrere Barcodes und mehr.

#### **RECHTS: Datenvorschaufenster**

Durch die Vorschaufunktion kann der Benutzer prüfen, ob die Daten in den einzelnen Feldern korrekt sind, bevor sie übernommen werden. Simulscan kann potenzielle Datenfehler erkennen und rot markieren.

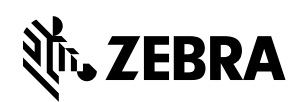

Artikelnummer: SS-SIMULSCAN 04/15. ©2015 ZIH Corp. ZEBRA, die Abbildung des Zebra-Kopfs und das Zebra Technologies-Logo sind Marken von ZIH Corp, die in vielen Ländern weltweit eingetragen sind. Alle Rechte vorbehalten. Alle anderen Marken sind im Besitz der jeweiligen Eigentümer.